## **Reviewing Quiz Attempts**

Follow the steps below to view students quiz attempts:

- 1. Click the quiz to open it.
- **2.** Click **Attempts: #**

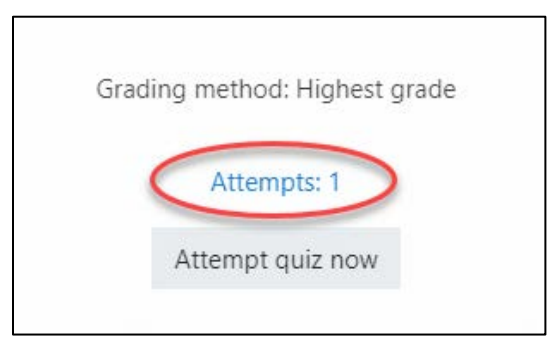

3. Click **Review attempt** located below the students name

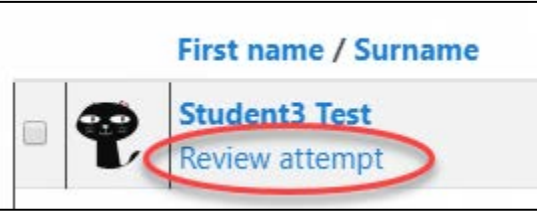

## **Viewing Statistics**

- 1. Click the quiz to open it.
- 2. Click the 'gear' icon located on the right side of the quiz name then click **Statistics**.

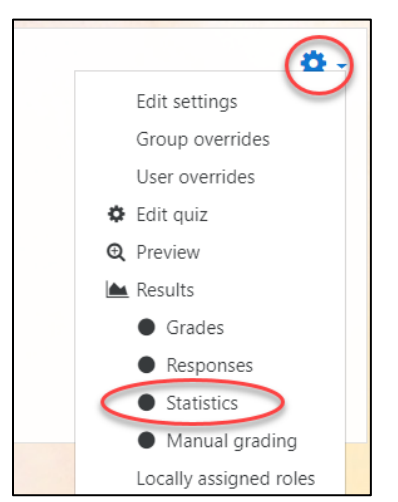

3. Read more about quiz statistics at: [https://docs.moodle.org/36/en/Quiz\\_statistics\\_report](https://docs.moodle.org/36/en/Quiz_statistics_report)